若您輸入「驗證碼」仍無法查詢,請依下面步驟設定您的瀏覽器。

一、以 IE8 為例

(一)設定網頁安全性為中高安全性(含)以下

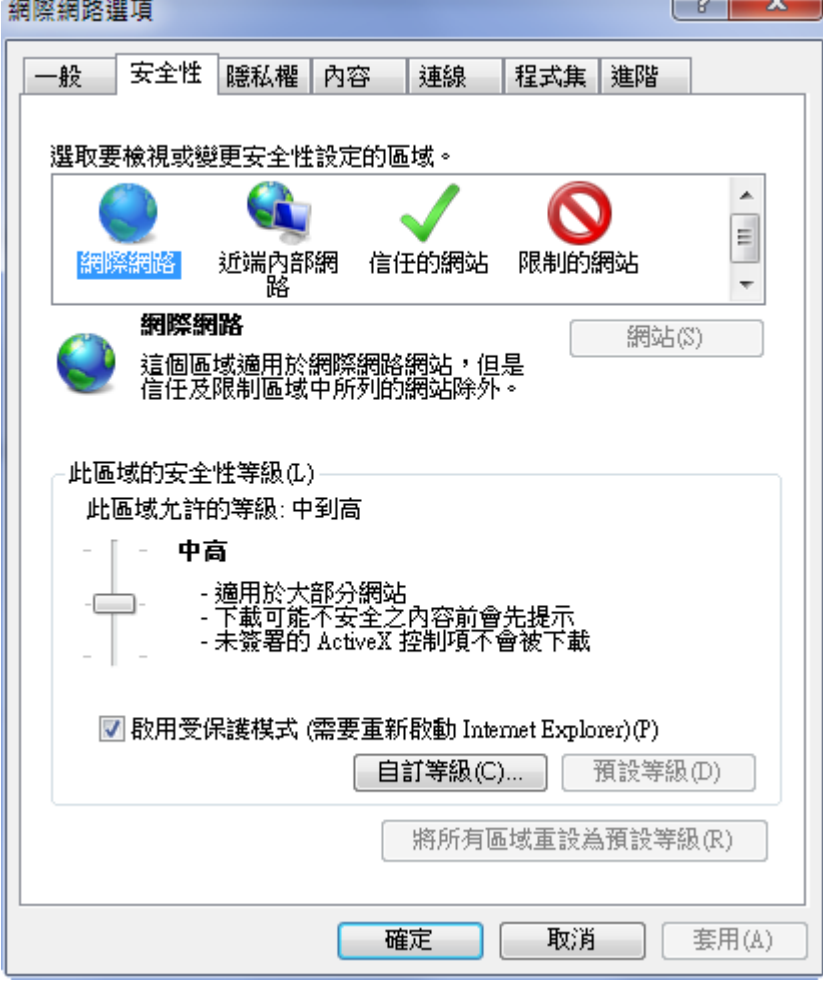

(二)進階隱私設定如下

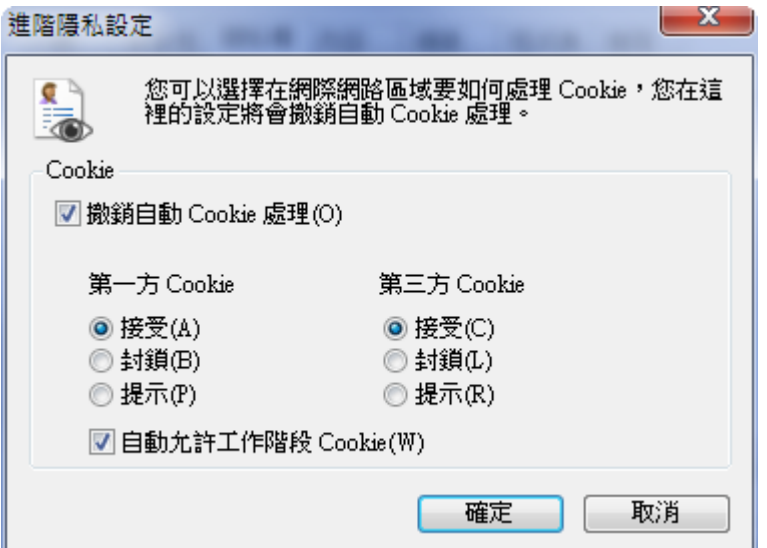

二、以 IE6 為例

(一)設定網頁安全性為中安全性(含)以下

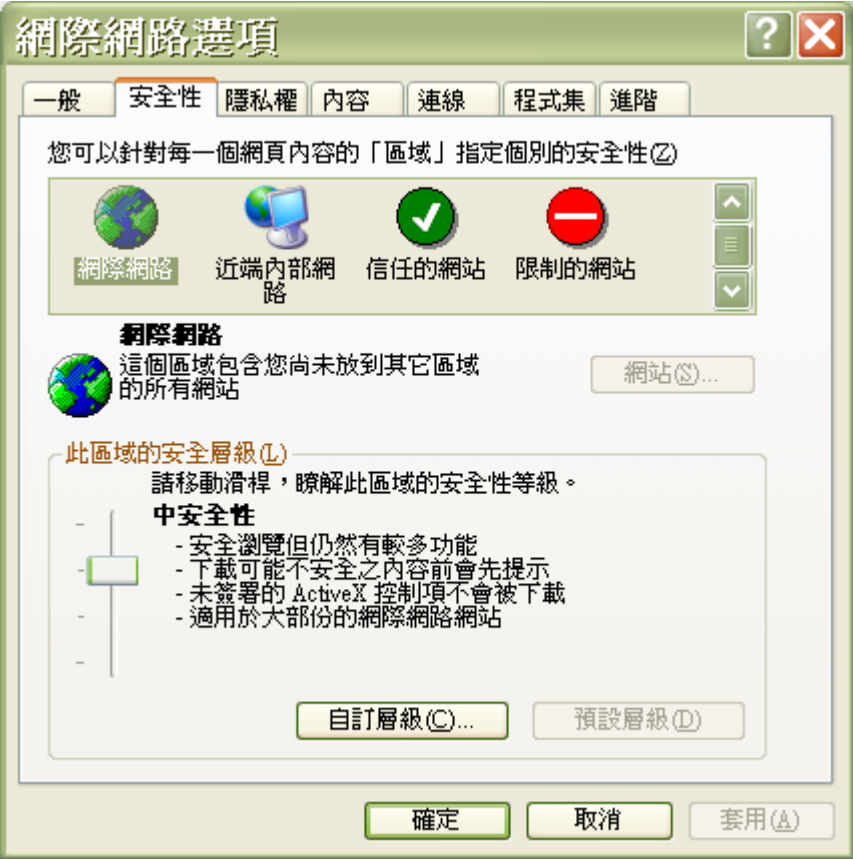

(二)進階隱私設定如下

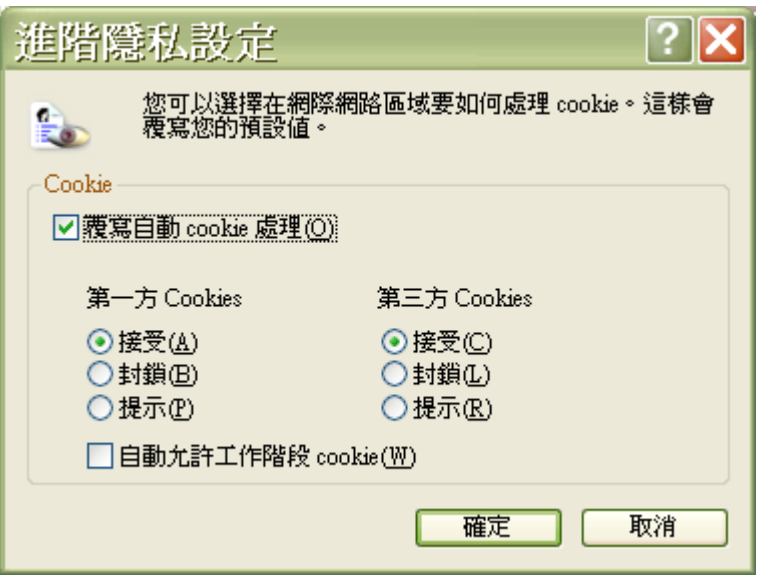